# **Creating Accessible OER:**

### OER Platforms

OER graphics by Atelier Disko, Hamburg und Berlin - Mapping OER - Bildungsmaterialien gemeinsam gestalten, CC BY 4.0, https://commons.wikimedia.org/w/index.php?curid=44529777

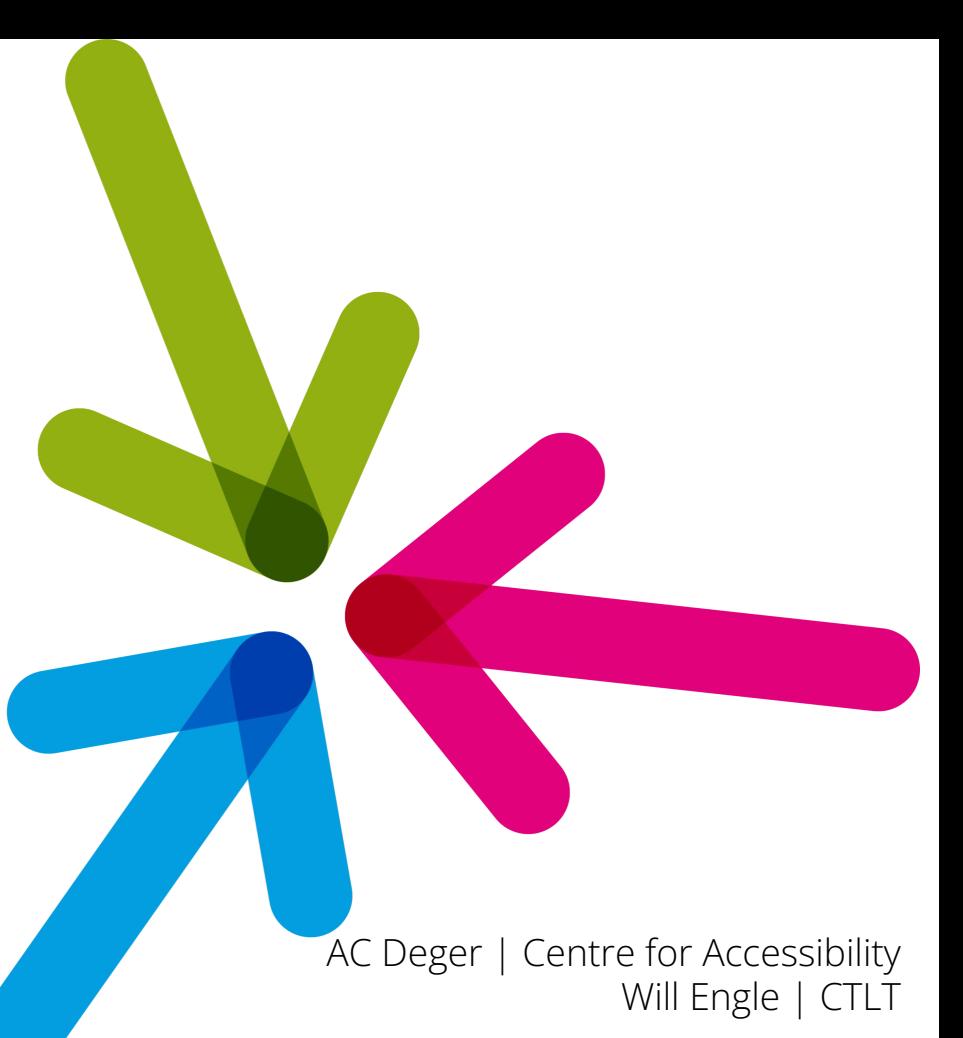

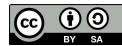

**UBC Point Grey Campus is on** traditional, ancestral, unceded Musqueam Territory.

Photo: Musqueam Post, s?i:łqay qeqan (double-headed serpent post), on the **UBCV Campus** Photo by UBC Brand and Marketing

## Wiki page for this session:

Info about the session, including links to resources and a copy of the slides, can be found on this UBC Wiki page:

[https://wiki.ubc.ca/Sandbox:Accessible\\_OER\\_Workshop](https://wiki.ubc.ca/Sandbox:Accessible_OER_Workshop)

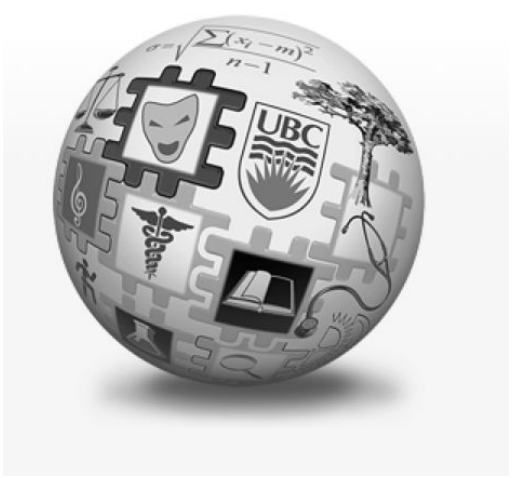

Please note that this session is being recorded

## We hope you will leave this session with:

- Insight into potential formatting issues which can crop up when sharing your content on various platforms
- Tips for evaluating and implementing accessibility options on various content platforms, and dealing with any issues which arise
- Inspiration and tools for creating accessible content that engages students, regardless of platform

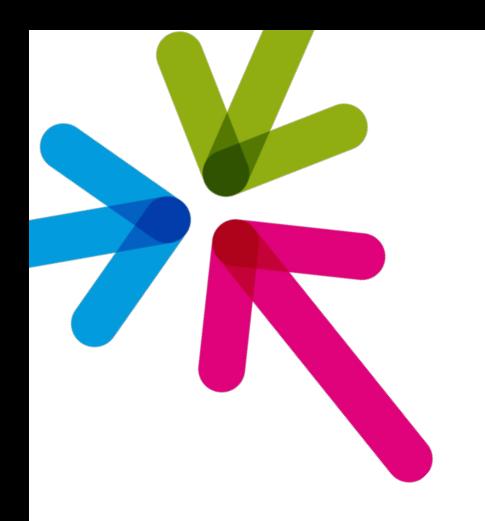

## Question:

What platforms and modalities are you using to share content with your classes?

### Accommodations and Accessibility

- Accommodations often address/include accessibility concerns, but are **student-specific,** while accessibility is a **broader** design and content philosophy
- Users who can benefit from accessible design don't necessarily have accommodations (or identify as "needing" accommodations)
- Accommodations can be difficult to access; designing for accessibility helps us get around those limits of access, time, and cost
- Open resources may be used by students with varying levels of institutional support; by designing accessible materials, you help ensure broader usability

### Formatting and Layout: The Basics

- Font type and size
- Colour, spacing, layout
- Headings, tags, alt-text and image descriptions, captions and transcripts
- Zoom and enlarge capability
- Printable, downloadable, offline access

These basics go a long way, and using built-in "accessibility checkers" both when you **create** and **publish** your content can help make sure your users can easily access the material and adjust as needed.

### Open Publishing Platforms

- Options include PressBooks, Wiki, WordPress, etc.
- Many have accessibility options built in; check for guides and tools
- When possible, choose platforms which allow users to change settings, select from a variety of formats, and work offline

e pressbooks.bccampus.ca/pathology/

public:nnels:etext:st... . Integrated Renewal... . Pronunciation of m... . . I lonely | 2023 TLEF Consult... | DER Accessibility W... | Shaping UBC's Next...  $\bullet$  TitanFile

> the signs and symptoms a patient is experiencing, starting at the tissue level. Each disease begins with a review of normal anatomy, histology and physiology - followed by the changes the disease has on the tissue (histopathology or anatomic pathology), organ (gross pathology), and function (pathophysiology). Videos and photos of gross pathological specimens & histological slides are included in every topic, with videolessons guiding viewers on the observable pathological changes. Because working with patients in their health journey is a team affair, this resource highlights the interprofessional collaboration that occurs between health care providers. This resource includes personal interviews with many health care professionals, explaining their role in a patient's diagnosis and/or treatment and management.

**Creative Commons Attribution NonCommercial** (cc)

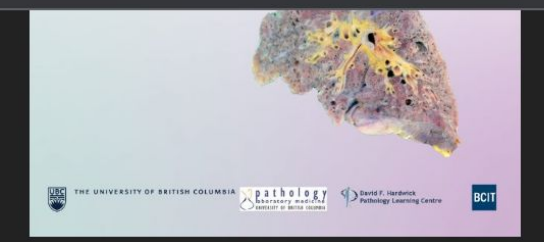

 $\equiv$  2023 OER Accessibi

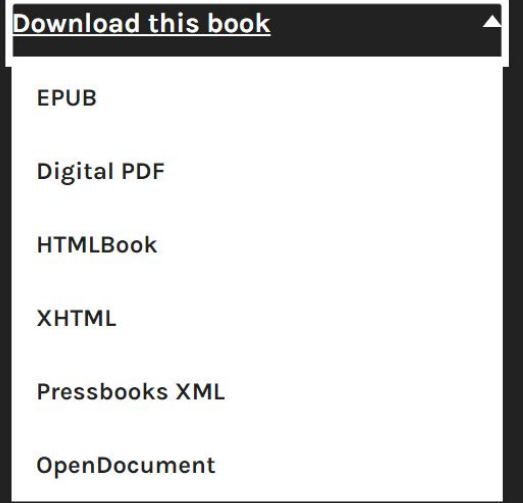

**READ BOOK** 

### Images: re-use, retrofit, or create from scratch?

It's tempting to use screenshots, but over time image quality can degrade, and your images might not be zoomable, printable, or even interpretable…and unless you've kept track of where you've "borrowed" an image from, you might be inadvertently using licensed or permission-only material

- Vector graphics are accessible and durable can save you time and frustration when re-using or updating
- UBC faculty do have access to Adobe Creative Cloud but bear in mind that your TAs and students might not be able to open/edit files
- Free/open source options: GIMP, LibreOffice Draw, Vecteezy, Inkscape

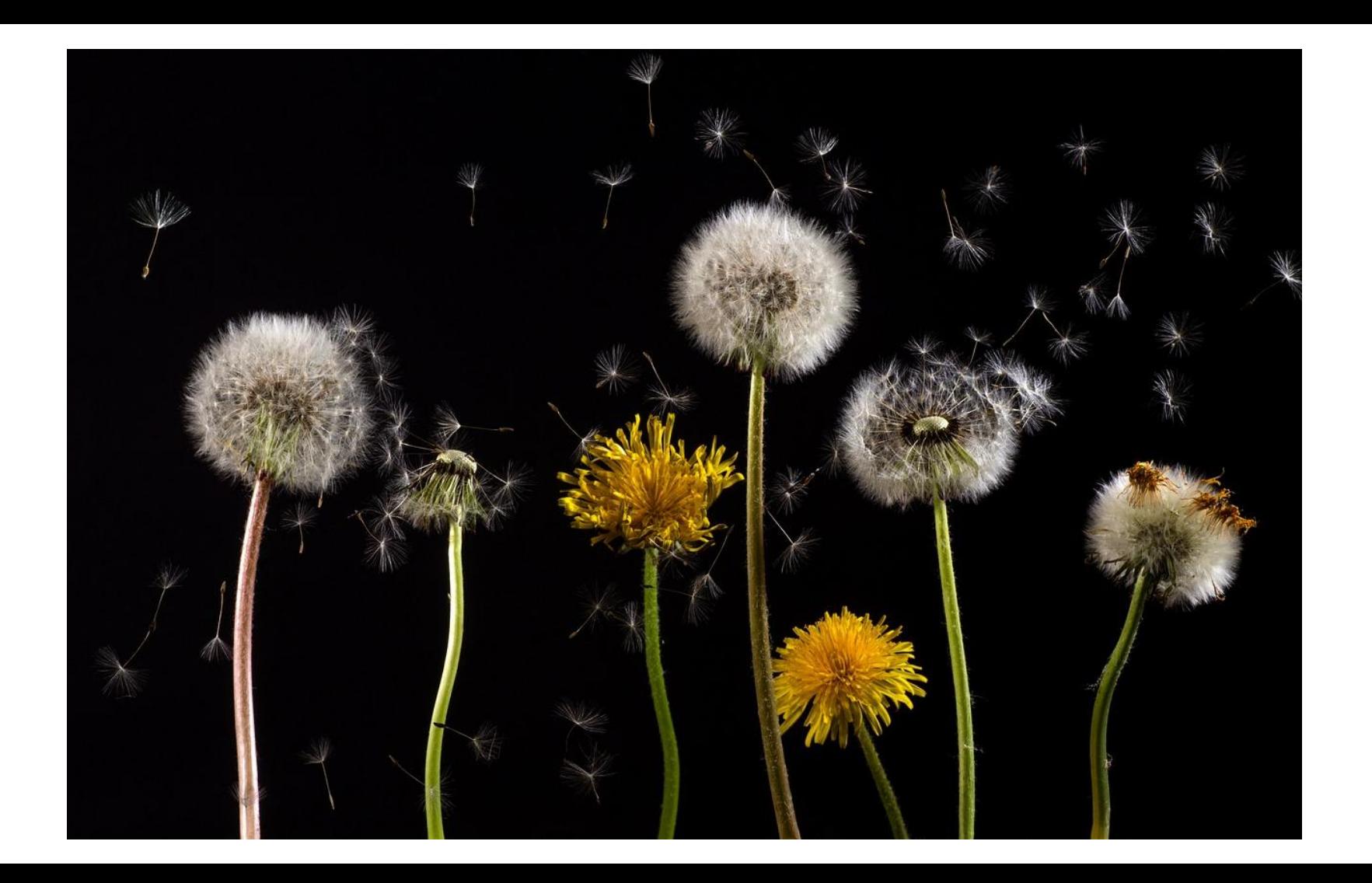

### Alt Text

<img src="dandelions.jpg" alt="">

```
<img src="dandelions.jpg" alt="dandelions">
```
<img src="dandelions.jpg" alt="a photograph featuring a series of dandelions set against a black background; the first one is a full puffball and the second one has all the seeds blown off and the third one is still yellow and not a puffball yet and the fourth one is another full puffball and the fifth one is still yellow and the sixth one is partially blown apart and the seventh one is in a partial state of transformation and there are floating dandelion seeds everywhere">

<img src="dandelions.jpg" alt="dandelions in the process of developing seed heads">

<img src="dandelions.jpg" alt="dandelion flowers, seeds, and seed heads with pappus">

### Equations, formulas, diagrams

- If it's an image-only file, it's **not** accessible!
- Choose your fighter: OpenMath, MathML, LaTeX, MathJax, KaTeX, Microsoft Equation Editor…
- When notation, equations, or formulae are part of a diagram, consider separating them out
- Consider providing descriptive captions for key diagrams every problem can be a "word problem"

### Accessible data: tables, charts, and more

- Use headings!
- Consider the options: simplified list formats can be more accessible
- Multi-page or landscape-layout tables are hard for *everyone* to read
- Minimize scrolling and in-row line breaks
- Check your fonts, footnotes, and symbols
- $\bullet$  Provide direct access to data files when possible  $-$  CSV, XML, etc.

### Specialized Content

The following content areas might require a little special care and handling:

- Is it big?
- $\bullet$  Is it small?
- Is it alive?

Do learning outcomes depend on sensory-based engagement – ID by colour, texture, scent, sound, fine detail? Do students need to move their own bodies, manipulate small objects, use specialized equipment?

Multiple modalities can help students engage, but some students might still need additional accommodation. Lab assistance, tactile/3D model access, alternate formatting and other support are available for UBC students registered with the Centre for Accessibility.

## Jupyter

- 'Classic' interface allows users to open notebooks, terminals, text files
- JupyterLab offers more options, including editors, plug-ins, interactive maps
- Many users find the JupyterLab interface easier to use and customize, but it may be less accessible for other users
- Where possible, offer options, and make source files available so users can choose the interfaces that work best for them

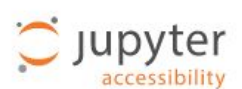

#### Jupyter Accessibility -**Team Compass**

Q Search this book...

Jupyter Accessibility

Accessibility Docs

**ACCESSIBILITY EFFORTS** 

#### **Jupyter Accessibility Statement**

#### **COMMUNITY**

- Contribute to Jupyter Accessibility
- Community Calls and Events
- 

#### **ACCESSIBILITY RESOURCES**

Useful Jupyter Accessibility Resources Mapping JupyterLab's user interface to

source code

#### **FUNDED ACCESSIBILITY WORK**

Funding Accessibility efforts

Jupyter Accessibility Roadmap - CZI EOSS Cycle 4

Jupyter Accessibility Roadmap - CZI EOSS Cycle 4 - Completed Items

#### Compatibility with browsers and assistive technology

JupyterLab is designed to be compatible with the following

#### Operating systems:

- · Windows
- · macOS
- $\bullet$  Linux

Ξ

- $\cdot$  iOS
- · Android

#### Browsers (mobile and desktop):

- · Firefox
- Chrome
- · Safari

 $\checkmark$ 

 $\checkmark$ 

• Chromium browsers

JupyterLab is not compatible with:

Operating systems:

Browsers (mobile and desktop):

- · Internet Explorer
- $-$  Edge

Assistive technology:

- · JAWS
- · NVDA
- · VoiceOver
- · Narrator
- Orca screen readers
- · voice control technology

#### 日の土

#### $:=$  Contents Juovter audits

Accessibility Statement for JupyterLab

#### The current state of JupyterLab

#### Conformance status

Compatibility with browsers and assistive technology

Technical specifications

Limitations and alternatives

Assessment approach

Evaluation report

What the community is doing

Feedback and Formal complaints

## Potential Non-Content Accessibility Issues

- Accessible folder/file names
- Colour contrast
- Status changes and mode changes (command/code editor)
- Navigating via keyboard (menu items)
- 'Keyboard Traps': users can get into an element but can't get out

Content generated within the environment may not be accessible (graphs)

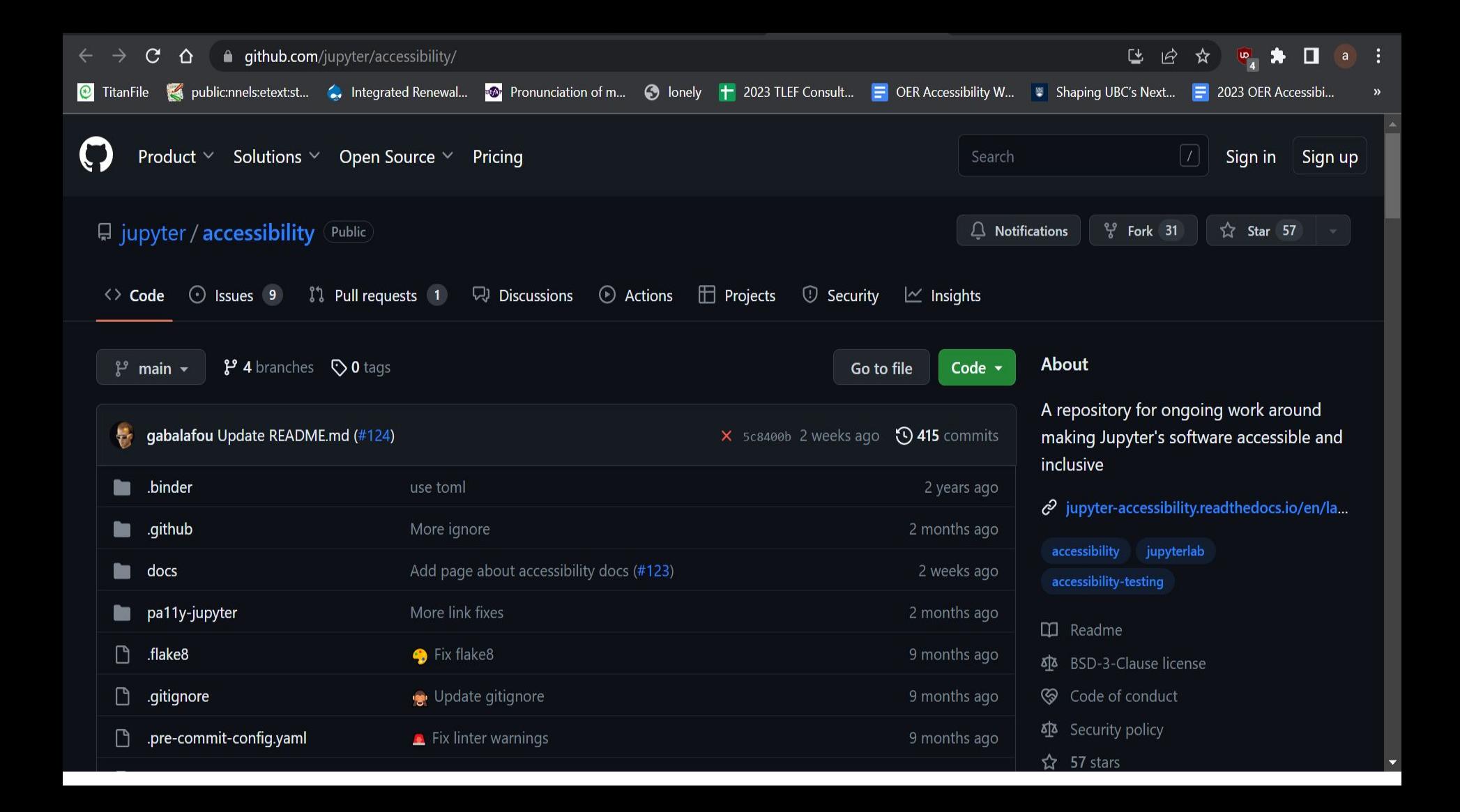

# *Thank You!*

- AC Deger - [ac.deger@ubc.ca](mailto:ac.deger@ubc.ca)
- Will Engle will.engle@ubc.ca

Graphics Credit: Atelier Disko, Hamburg und Berlin -Shared at Wikimedia Commons: [Mapping OER -](https://commons.wikimedia.org/wiki/Category:Mapping_OER_-_Bildungsmaterialien_gemeinsam_gestalten) [Bildungsmaterialien gemeinsam gestalten,](https://commons.wikimedia.org/wiki/Category:Mapping_OER_-_Bildungsmaterialien_gemeinsam_gestalten) CC BY 4.0<br>Sama alidae ware madified hy nasijawe aneoentation come shoes were modified by previous presention-<br>co-developed with UBC partners. Some slides were modified by previous presentation

Berlin - Mapping OER -

By Atelier Disko, Hamburg und